## **AutoCAD and Its Applications BASICS**

## **Exercise 17-5**

- 1. Continue from Exercise 17-4 or start AutoCAD.
- 2. Start a new drawing from scratch or use a decimal-unit template of your choice. Save the drawing as EX17-5.
- 3. Set up appropriate layers, including a layer for dimensions.

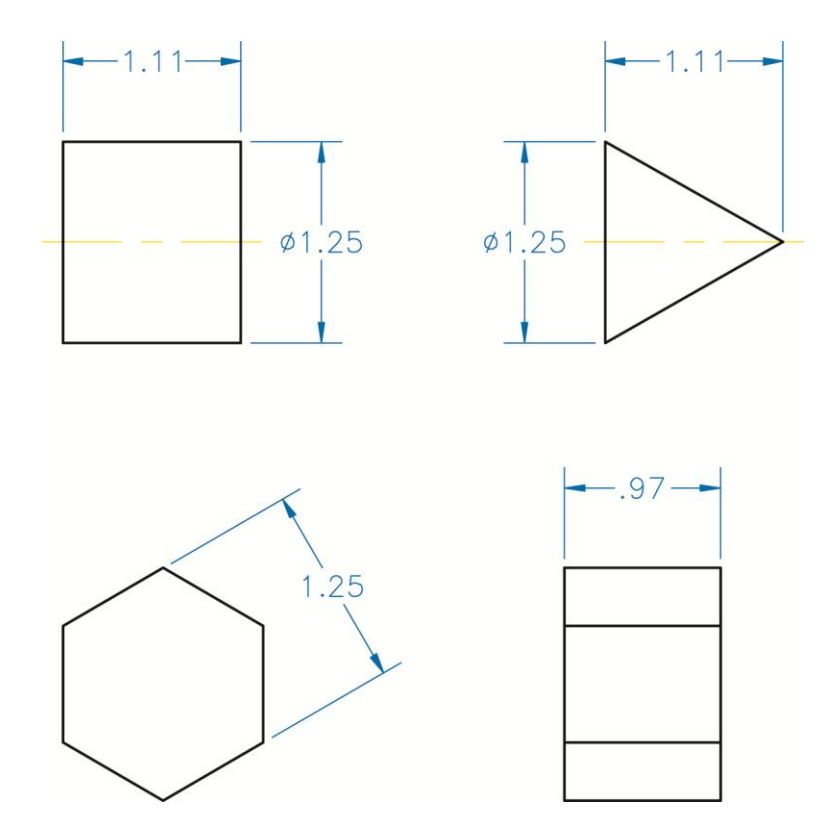

- 4. Draw the objects shown.
- 5. Create an appropriate dimension style and dimension the objects as shown using the **DIM**, **DIMLINEAR**, and **DIMALIGNED** commands.
- 6. Resave and close the file.
- 7. Keep AutoCAD open for the next exercise, or exit AutoCAD if necessary.